This is a guide to how I unpacked an FSG executable. There are easier ways, such as finding OEP manually or by using [Joe Stewart's OllyBonE.](http://www.joestewart.org/ollybone/) In this case, I'm not so interested in the un-packing algorithm per se, but more of what memory regions are utilized in the process. The binary being analyzed is an executable discussed in a post on [Spyware Warrior Forum.](http://www.spywarewarrior.com/viewtopic.php?t=21841)

First it uses an xchg instruction to swap esp with the dword at offset 4094E8h. Also see below the value here is 4094CCh. This effectively points the program's stack pointer into the program's own segment where it has hard-coded additional data. Note: the second xchg restores the original stack…but leaves esi and edi in tact (read on to see why this is significant).

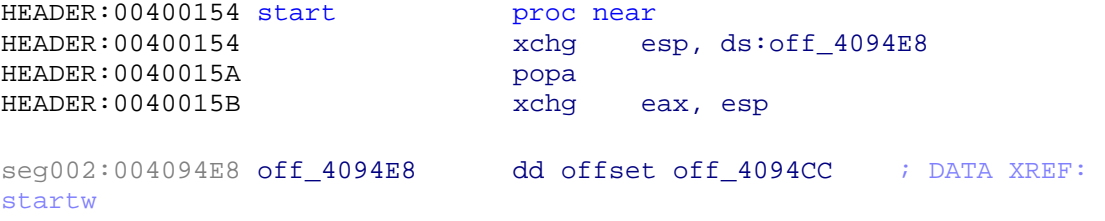

Take a look at what is at 4094CCh in the binary:

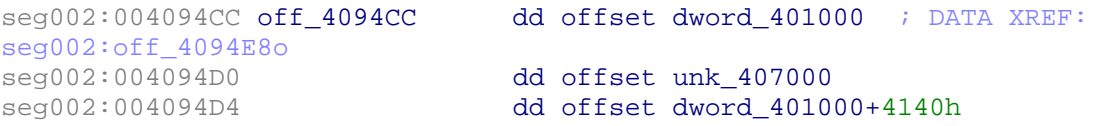

Notice how after the xchg instruction, these values are on the top of the program's stack, as well as a bunch of other junk

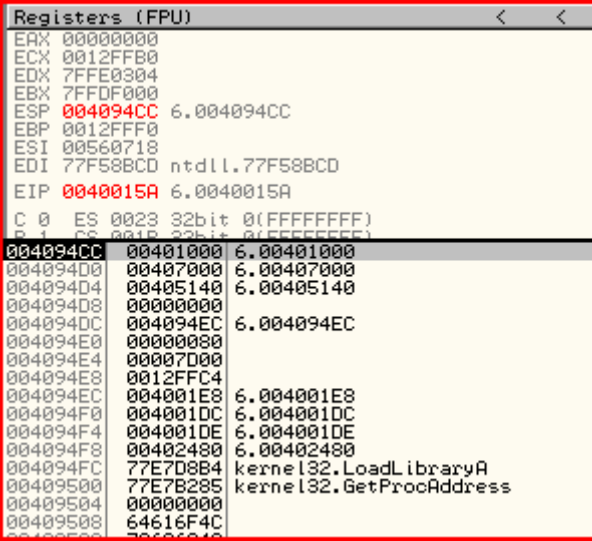

Now take a look at the registers, esi and edi in particular, after the popa:

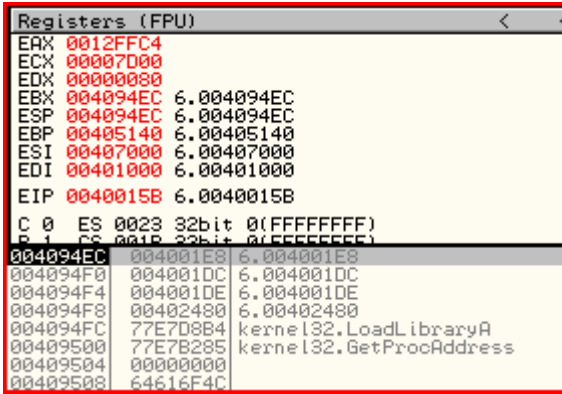

So, edi (401000h) and esi (407000h) are the addresses of seg001 and seg002 sections, respectively. See how much the file is packed by focusing on the "dd 1800h dup" instruction inside seg001.

```
seg001:00401000 ; Segment type: Pure code 
seg001:00401000 ; Segment permissions: Read/Write 
seg001:00401000 seg001 segment para public 'BSS' use32
seg001:00401000 assume cs:seg001
seg001:00401000    iorg 401000h
seg001:00401000 assume es:nothing, ss:nothing,
ds:seg001, fs:nothing, gs:nothing 
seg001:00401000 dword_401000 dd 1800h dup(?) ; DATA XREF:
seg002:off 4094CCo
```
When unpacked, we can expect seg001 to be 1800h (6144 dec) bytes long. Seg002 virtual size is 3600h (12288 dec) – exactly twice the size of seg001. Looking a little further into the start code, you can see data taken from esi and moved into edi – this happens pretty much right after the popa above and then enters a loop where esi and edi increment while the bytes are read from esi, processed, and written to edi.

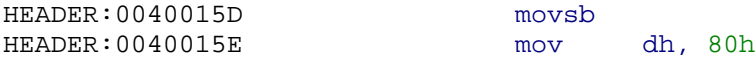

It follows this pattern until seg001 contains all the DLL names and the names of the exports in those DLLs that it wants to use, then calls LoadLibrary() and GetProcAddress() to resolve them and stores the function addresses to the remaining vacant space in seg001.

It loops and resolves these functions:

wsprintfA InternetCloseHandle InternetGetConnectedState InternetOpenA InternetOpenUrlA InternetQueryDataAvailable InternetReadFile

CloseHandle CopyFileA **CreateEventA CreateFileA** CreateMutexA CreateThread DeleteFileA EnterCriticalSection **ExitProcess** ExitThread FreeConsole **GetLastError** GetModuleFileNameA GetModuleHandleA GetSystemDirectoryA GetThreadContext **GetTickCount** GetVersionExA GlobalAlloc GlobalFree InitializeCriticalSection LeaveCriticalSection LoadLibraryA ReleaseMutex ResumeThread SetEvent SetFileAttributesA SetThreadContext Sleep TerminateProcess VirtualAllocEx WaitForSingleObject WaitForSingleObjectEx WinExec WriteFile WriteProcessMemory lstrcatA lstrcpyA lstrlenA WSACleanup WSAStartup \_\_WSAFDIsSet accept closesocket connect gethostbyname

gethostname getsockname htons inet\_ntoa listen ntohs recvfrom select sendto socket URLDownloadToCacheFileA URLDownloadToFileA RegCloseKey RegOpenKeyExA RegQueryValueExA RegSetValueExA

Also to do this, it loads these DLLs (and a few others not listed too):

user32.dll wininet.dll ws2\_32.dll urlmon.dll advapi32.dll

To further unpack without wasting tons of time figuring out when the resolution loop finishes, locate one of the exports that would reasonably be called before any of the real malicious behavior starts (WSAStartup, InitializeCriticalSection, and WinExec are good choices). Set a breakpoint at the beginning of each function inside the DLL that exports them using OllyDbg and let the program run. You should be able to catch it red-handed doing bad things.